# **CONGRESSO AIE 2020**

## **ISTRUZIONI PER LA PRENOTAZIONE ALBERGHIERA**

#### 1. Andare sul sito internet:<https://ie20.ie20.it/>

Inserire nome utente (prima riga): GUEST e password (seconda riga): Aie2020\$

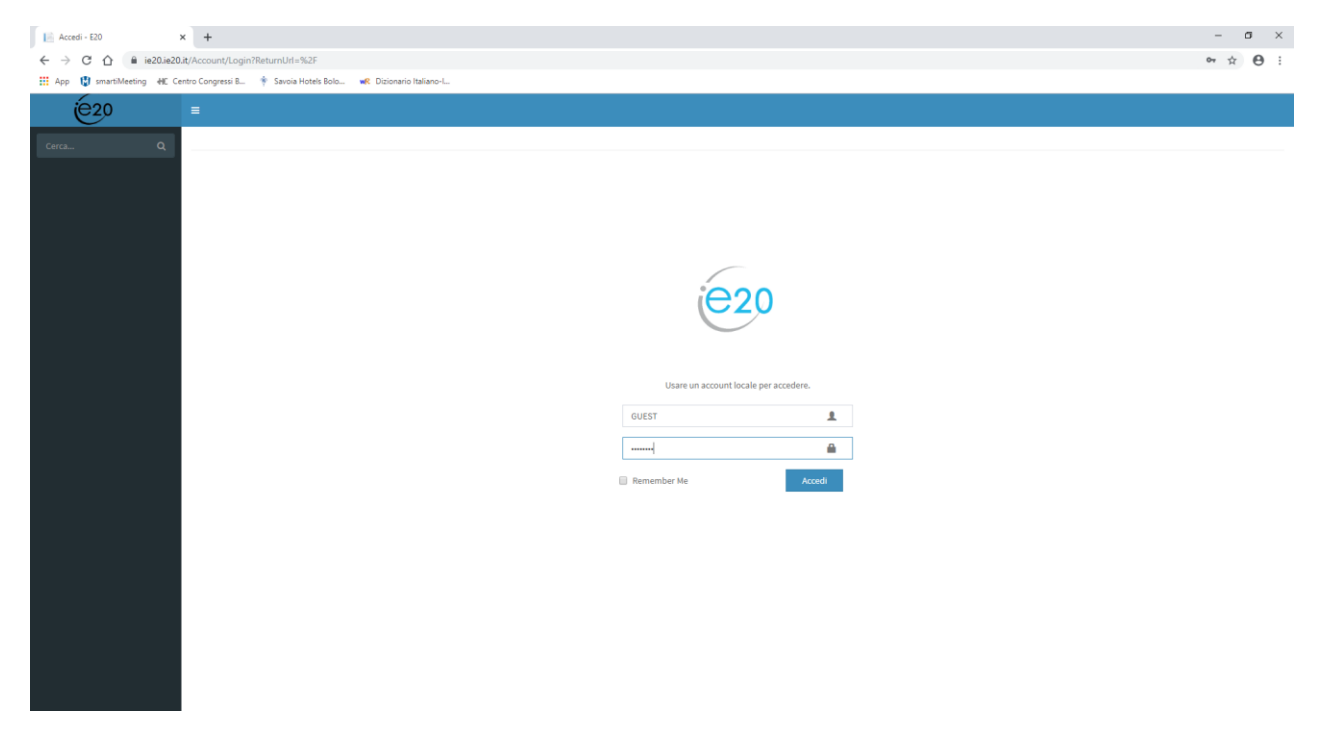

2. Scegliere struttura e cliccare su 'PRENOTA' a destra.

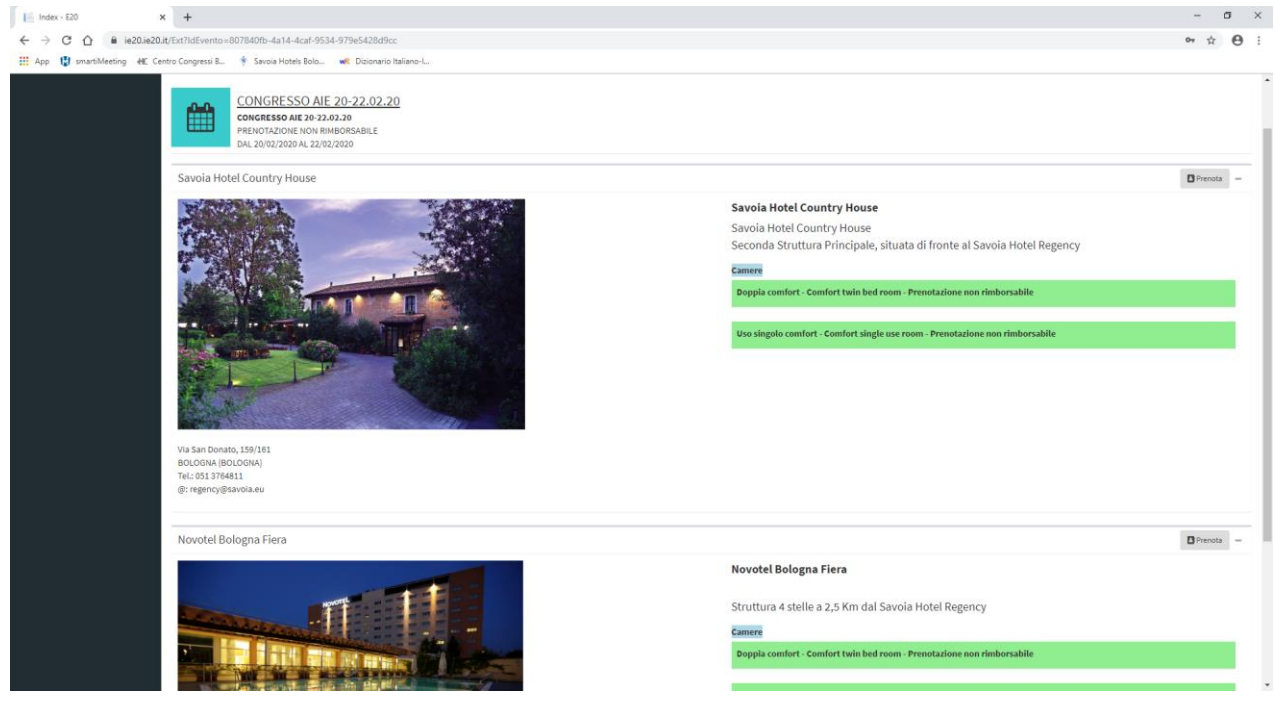

3. Compilare CON I PROPRI DATI PERSONALI e selezionare 'TIPO DI SERVIZIO' e 'SERVIZIO'.

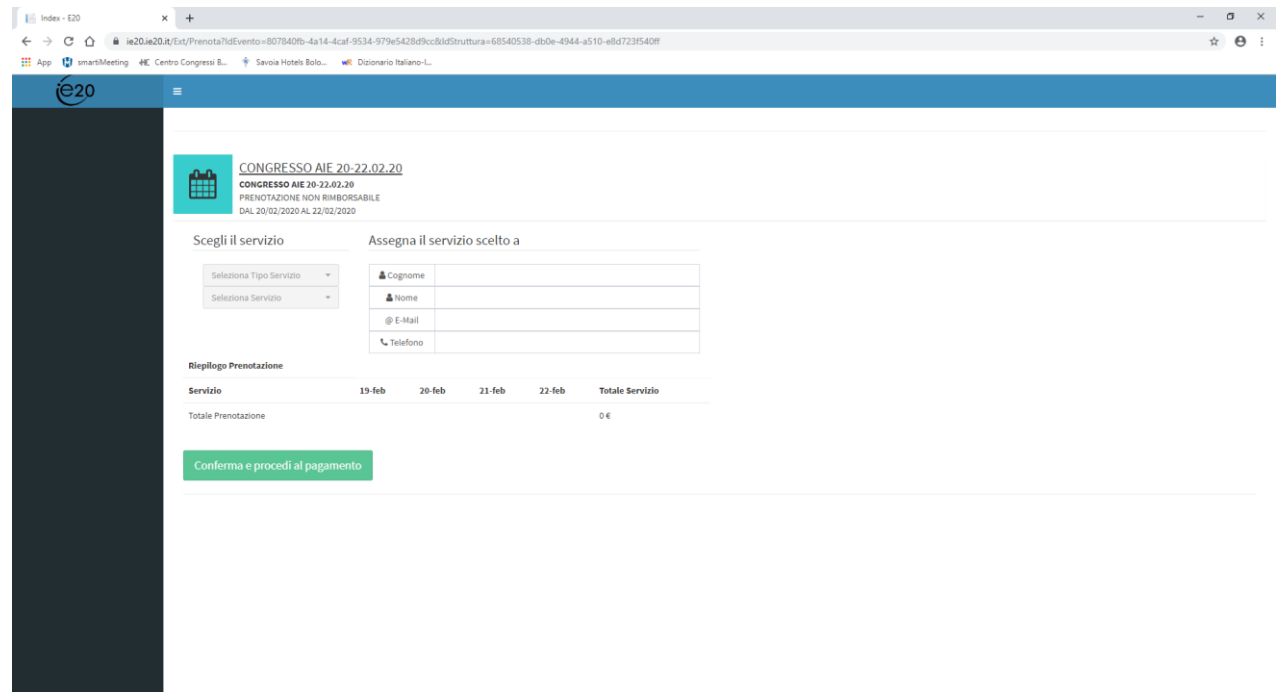

4. Selezionare la QUANTITA' di camere per la notte desiderata e, se necessario, aggiungere una nota.

Poi, cliccare su 'CONFERMA SERVIZIO' e poi su 'CONFERMA e PROCEDI AL PAGAMENTO'.

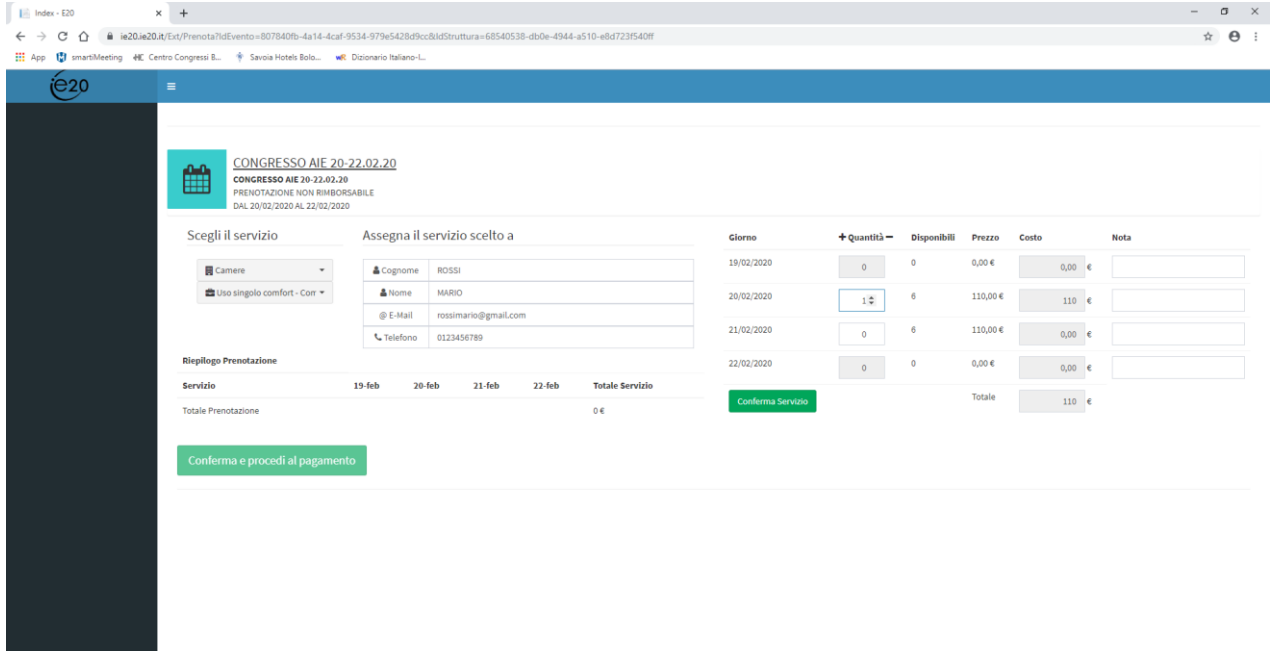

5. A questo punto, compilare con i dati personali e scegliere RICEVUTA O FATTURA in base alle proprie esigenze.

Premere su ACCETTO.

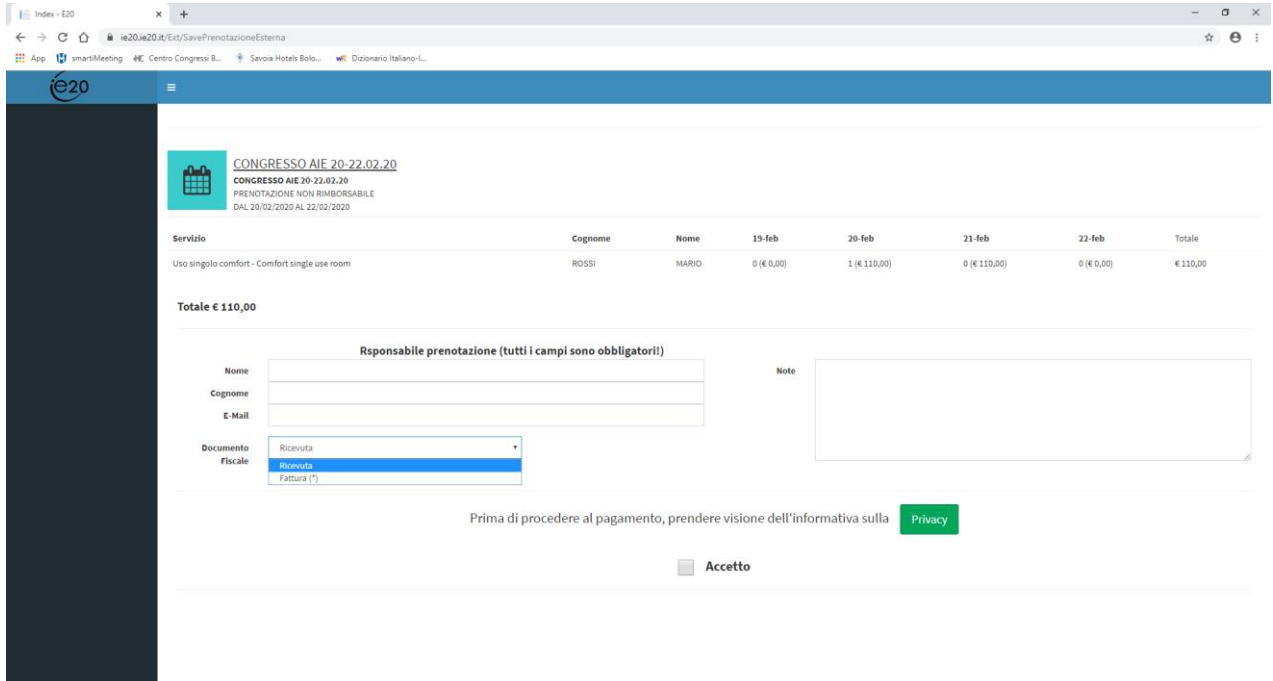

6. Premendo 'ACCETTO', comparirà la scritta 'PAGAMENTO CARTE', dunque cliccarla.

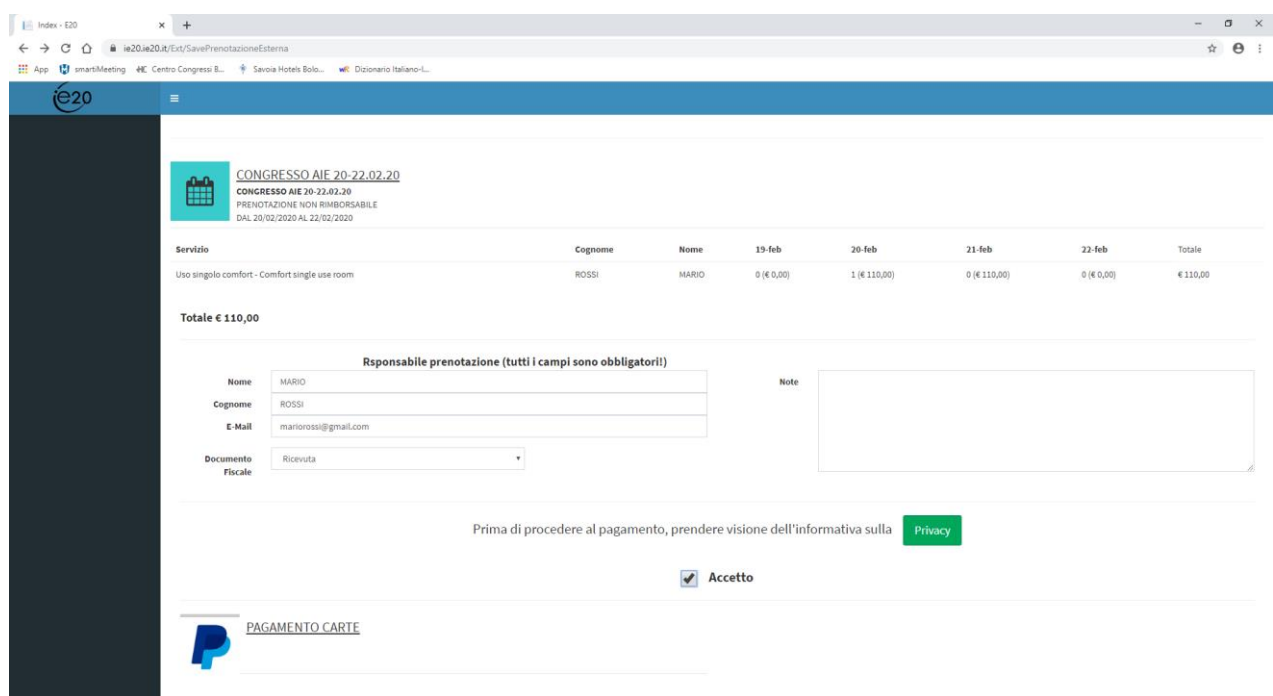

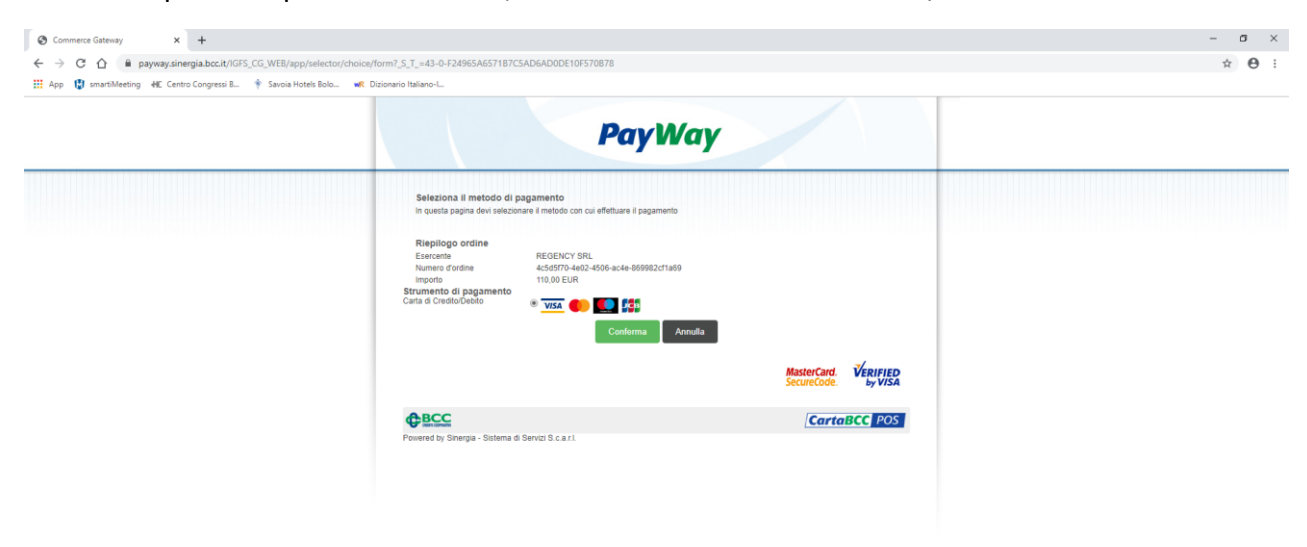

7. Alla comparsa di questa schermata, selezionare 'CARTA DI CREDITO/DEBITO' e 'CONFERMA'.

8. Per completare la Vostra prenotazione, sarà necessario inserire i dati della Vostra carta e CONFERMARE.

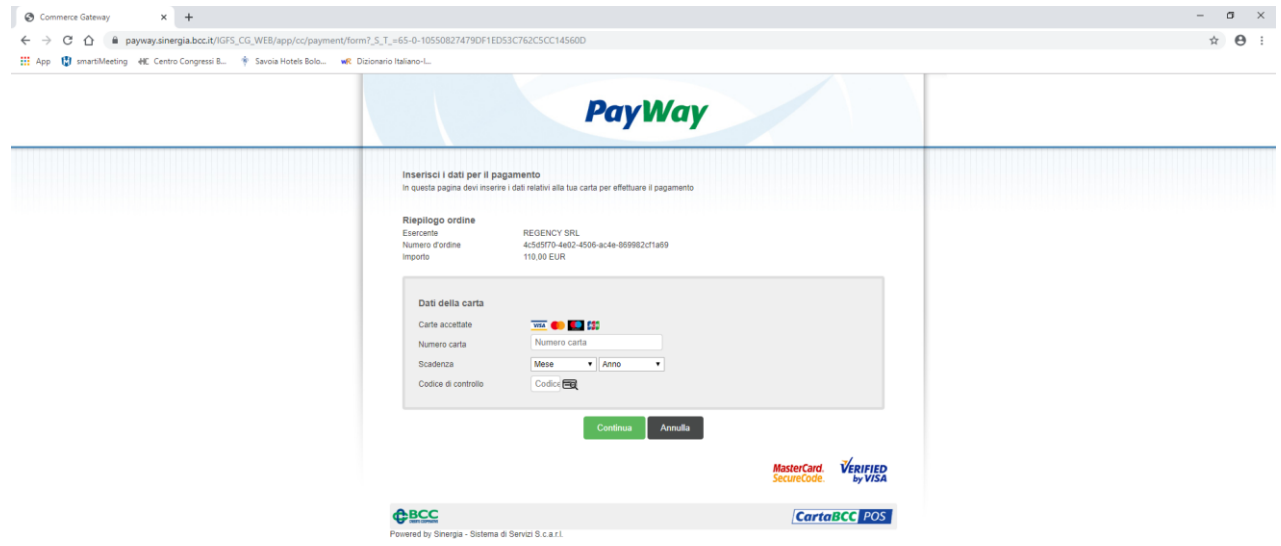

## **MODALITA' DI PAGAMENTO E DI CANCELLAZIONE**

### **All'avvenuto pagamento, la prenotazione si intende confermata, garantita e non rimborsabile per tutti i servizi prenotati.**

Tutti i servizi prenotati sono da considerarsi comprensivi di iva 10% ed i pernottamenti inclusivi di prima colazione.

La tassa di soggiorno, ove prevista, non è inclusa e dovrà essere saldata direttamente in hotel insieme ad eventuali extra.

Se in fase di prenotazione è stata richiesta fattura, questa verrà emessa in formato elettronico a fine evento dal Savoia Hotel Regency (Regency Srl) e sarà inoltrata allo SDI o al Cassetto Fiscale.